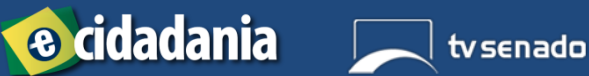

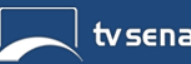

 $\blacksquare$ 

÷.

 $\blacksquare$ 

 $\mathbf{r}$ 

 $\blacksquare$ 

## TUTORIAL PARA ASSISTIR ÀS TRANSMISSÕES DA TV SENADO VIA INTERNET EM SMARTPHONES E TABLETS

 $\blacksquare$ 

O Programa e-Cidadania, do Senado Federal, busca aproximar o cidadão dos trabalhos legislativos do Senado Federal, por meio de diversos instrumentos de participação. Dentre eles, a audiência pública interativa é a ferramenta que viabiliza o acompanhamento e a participação dos cidadãos, à distância, nos debates que ocorrem nas comissões temáticas.

A partir da popularidade dos dispositivos móveis, esse tutorial demonstra como acompanhar as transmissões da TV Senado, incluindo as audiências públicas interativas, a partir de aparelhos com o sistema operacional Android, utilizando o reprodutor multimídia livre "VLC media player".

ASSISTIR TRASMISSÕES DE VÍDEO PODE RESULTAR EM COBRANÇAS PELA PROVEDORA DE ACESSO À INTERNET OU OPERADORA DE TELEFONIA MÓVEL. A QUALIDADE DO VÍDEO É DIRETAMENTE PROPORCIONAL À VELOCIDADE DE ACESSO DISPONÍVEL.

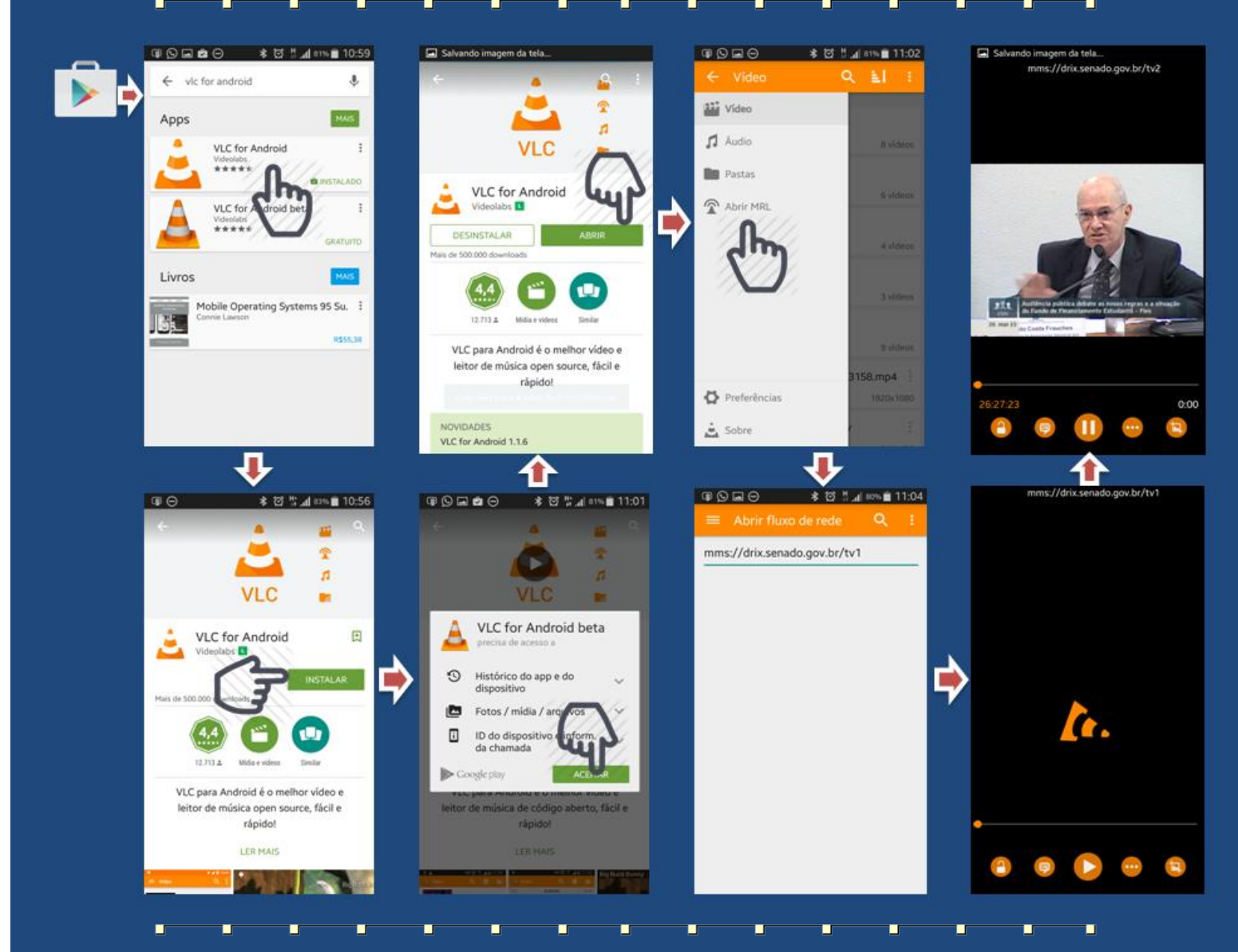

PASSO A PASSO:

1. Acesse a Play Store a partir do seu aparelho

 $\blacksquare$ 

 $\blacksquare$ 

 $\blacksquare$ 

 $\blacksquare$ 

- 2. Procure pelo aplicativo "VLC for Android"
- 3. Clique no botão "INSTALAR"
- 4. Clique no botão "ACEITAR"
- 5. Após baixar e instalar, clique no botão "ABRIR"

6. Já na tela do VLC, clique no botão do menu para exibir as opções e selecione "Abrir MRL"

7. Na barra de endereços, digite mms://drix.senado.gov.br/tv1

\* A TV Senado disponibiliza 8 canais na Internet, que podem ser sintonizados substituindo o final do endereço apropriadamente. Para conhecer a programação do dia, acesse http://www.senado.gov.br/noticias/tv/multi/multiprogramacao1.pdf 8. Aguarde o carregamento do vídeo

- 9. Assista à transmissão, ao vivo, no seu aparelho
- 10. Não deixe de participar, enviando perguntas e comentários à mesa, em http://www.senado.leg.br/ecidadania

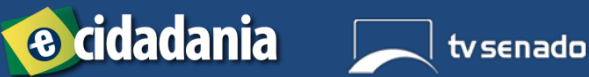

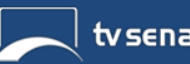

 $\blacksquare$ 

÷.

 $\mathbf{r}$ 

 $\mathbf{r}$ 

## TUTORIAL PARA ASSISTIR ÀS TRANSMISSÕES DA TV SENADO VIA INTERNET EM SMARTPHONES E TABLETS

÷.

O Programa e-Cidadania, do Senado Federal, busca aproximar o cidadão dos trabalhos legislativos do Senado Federal, por meio de diversos instrumentos de participação. Dentre eles, a audiência pública interativa é a ferramenta que viabiliza o acompanhamento e a participação dos cidadãos, à distância, nos debates que ocorrem nas comissões temáticas.

A partir da popularidade dos dispositivos móveis, esse tutorial demonstra como acompanhar as transmissões da TV Senado, incluindo as audiências públicas interativas, a partir de aparelhos com o sistema operacional iOS, utilizando o reprodutor multimídia livre "VLC media player".

ASSISTIR TRASMISSÕES DE VÍDEO PODE RESULTAR EM COBRANÇAS PELA PROVEDORA DE ACESSO À INTERNET OU OPERADORA DE TELEFONIA MÓVEL. A QUALIDADE DO VÍDEO É DIRETAMENTE PROPORCIONAL À VELOCIDADE DE ACESSO DISPONÍVEL.

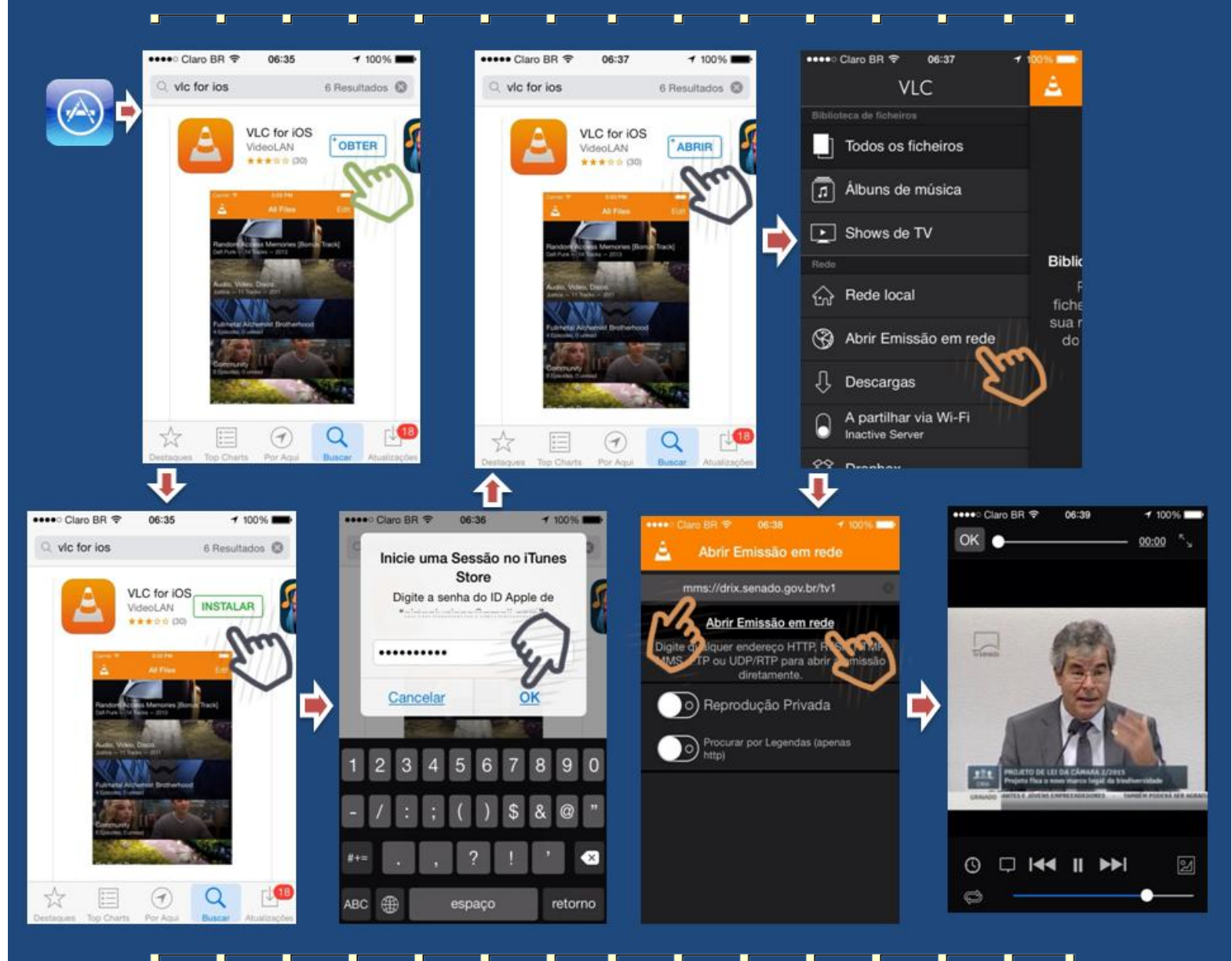

PASSO A PASSO:

1. Acesse a AppStore a partir do seu aparelho

 $\blacksquare$ 

 $\blacksquare$ 

 $\blacksquare$ 

 $\mathbf{r}$ 

- 2. Procure pelo aplicativo "VLC for iOS"
- 3. Clique no botão "OBTER"
- 4. Clique no botão "INSTALAR"
- 5. Preencha sua senha e clique em "OK"
- 6. Após baixar e instalar, clique no botão "ABRIR"
- 7. Já na tela do VLC, clique no botão do menu para exibir as

opções e selecione "Abrir Emissão em rede"

7. Na barra de endereços, digite mms://drix.senado.gov.br/tv1

\* A TV Senado disponibiliza 8 canais na Internet, que podem ser sintonizados substituindo o final do endereço apropriadamente. Para conhecer a programação do dia, acesse http://www.senado.gov.br/noticias/tv/multi/multiprogramacao1.pdf 8. Aguarde o carregamento do vídeo e assista à transmissão, ao vivo, no seu aparelho

10. Não deixe de participar, enviando perguntas e comentários à mesa, em http://www.senado.leg.br/ecidadania